# Sichere Nutzung des Internets in einer Kita

Fachtagung - Digitale Medien in der Kita

**Welche positiven und negativen Sichtweisen gibt es/gab es in Ihrem Team**  zum Thema "Digitalisierung in der frühkindlichen Pädagogik"? **(Einschätzung)**

• Die Ausstattung mit digitalen Medien ist in den Kitas oft veraltet. Neuanschaffungen verursachen hohe Kosten. Es fehlt an Unterstützung bei technischen Problemlösungen.

**Was benötigen Sie in Ihrer Kita an Unterstützung für den Auf-/Ausbau der Nutzung digitaler Medien für die Arbeit mit den Kindern?**

Benötigt wird:

• Hardware: Insbesondere moderne internetfähige Endgeräte für die Leitung/Verwaltung und die Gruppen (Hardware jeglicher Art).

**Was benötigen Sie in Ihrer Kita an Unterstützung für den Auf-/Ausbau der Nutzung digitaler Medien für die Arbeit mit den Kindern?**

Benötigt wird:

• Hardware: Benannt werden insbesondere handliche und unempfindliche Laptops, Tablets, Diensthandys, Digitalkameras, CD-Player.MP3-Player, gute Drucker mit Scannerfunktion, Beamer.

**Was benötigen Sie in Ihrer Kita an Unterstützung für den Auf-/Ausbau der Nutzung digitaler Medien für die Arbeit mit den Kindern?**

Benötigt wird:

• Hardware: darüber hinaus insbesondere auch die technischen Voraussetzungen, wie ein guter und schneller Internetzugang in allen Räumen der Kita und ausreichender Virenschutz.

**Was ist das Internet**

- Das Internet ist ein weltweiter Verbund von Rechnernetzwerken
- Jeder Rechner kann zu jeder Zeit eine Verbindung mit einem anderen Rechner herstellen
- Der Datenaustausch zwischen den über das Internet verbundenen Rechnern erfolgt über die technisch normierten Internetprotokolle.

#### **Was bedeutet Netzwerk**

- Ein Computer-Netzwerk (LAN) im computertechnischen Sinne ist eine örtlich beschränkte Verbindung zwischen mindestens zwei Computern, die Daten miteinander austauschen
- Alle in diesem Computer-Netzwerk integrierten Geräte können gegenseitig aufeinander zugreifen und Informationen (Daten) miteinander austauschen.
- In ihrer einfachsten Form werden Netzwerke unter Zuhilfenahme von entsprechenden Netzwerkkabeln realisiert

#### **Was bedeutet WLAN**

- Der Begriff *WLAN* beschreibt ein lokales auf Funk basierendes Netzwerk.
- Funknetzwerke bedürfen einem Sender (WLAN Router) und n-1 Empfängern (Laptop, Tablet, Smartphone)
- Funknetzwerke verwenden üblicherweise zwei Frequenzbänder 2,4 GHz & 5GHz. Diese lassen sich unabhängig voneinander verwalten.

# Hardware

#### Hardware Aufbau eines einfachen Heimnetzwerkes

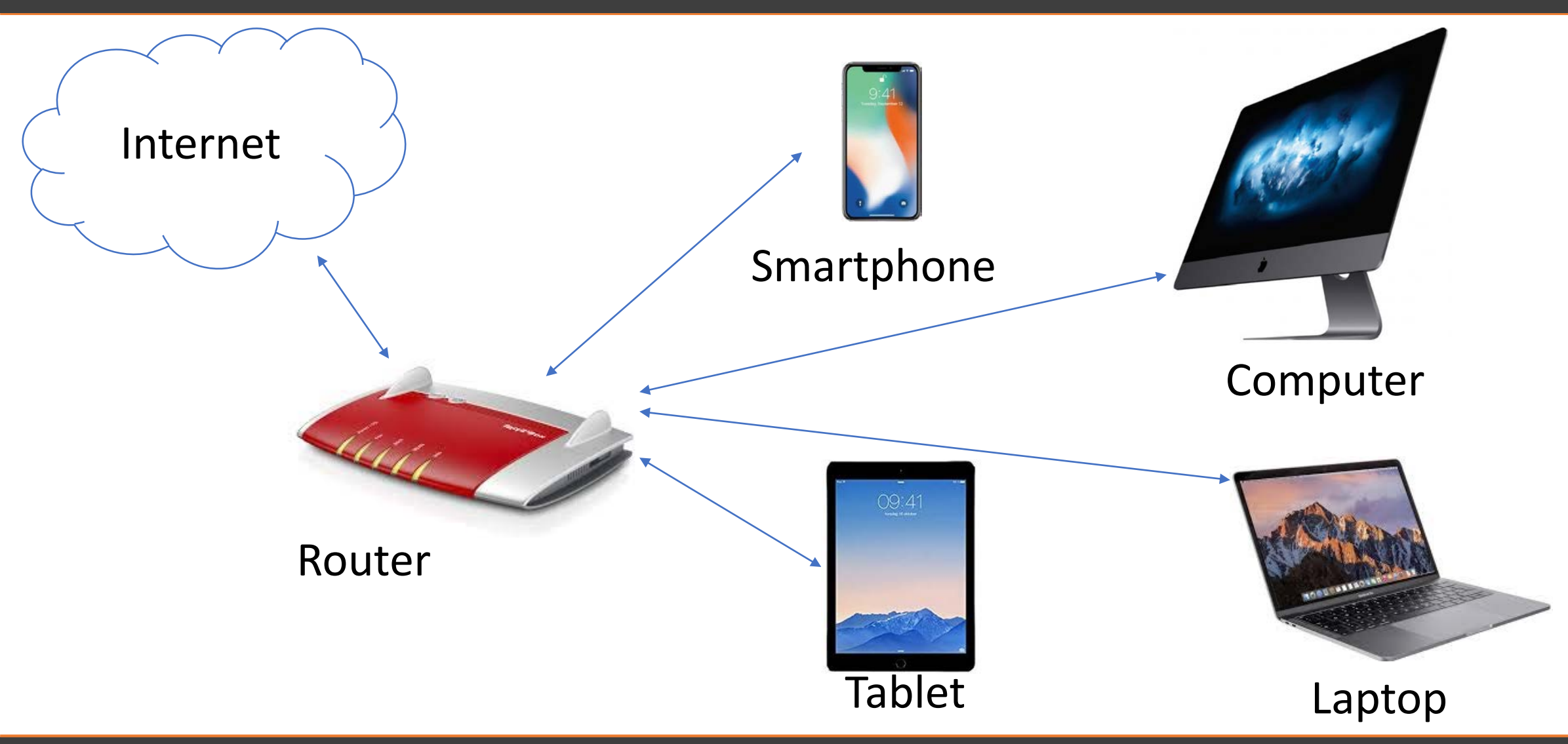

#### Hardware Aufbau eines einfachen Heimnetzwerkes

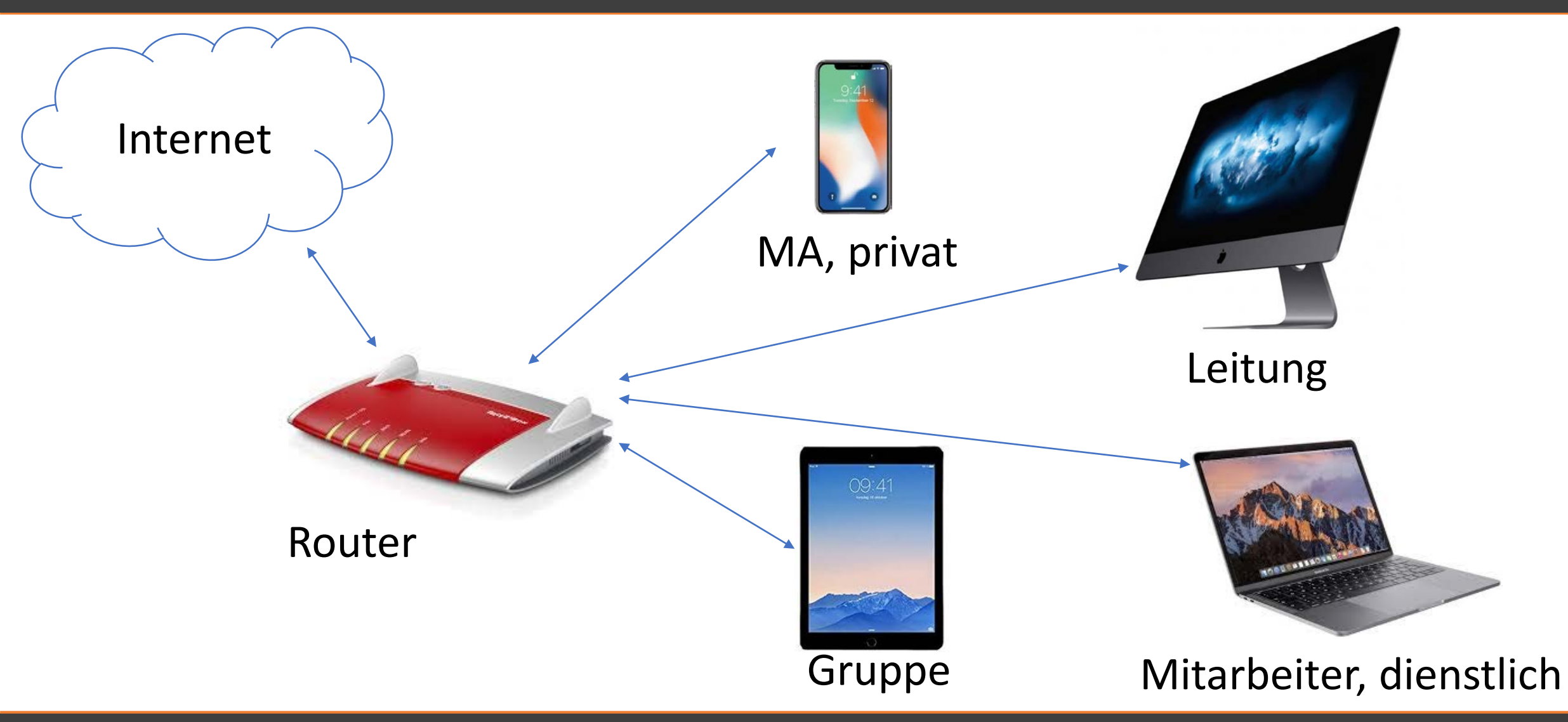

# Router Übersicht

- Schnittstelle zwischen Heimnetzwerk und Internet
- Kabel/ -Funkgebundener Anschluss von Computern/mobilen Endgeräten
- Anschluss von internem und externem Telefon
- Anwenderübergreifender Drucker
- Hardware Firewall

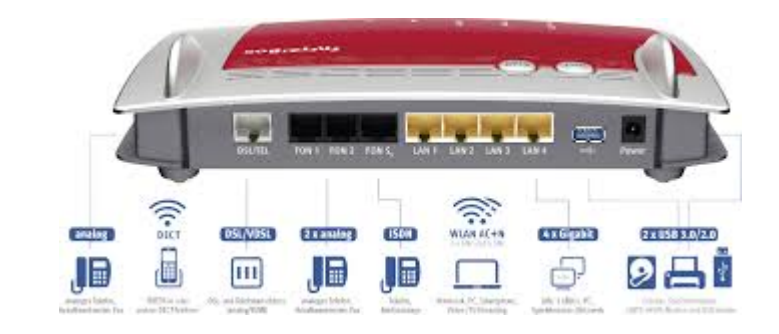

## Router Filterlisten Whitelist

- Aufruf bestimmter Internetseiten erlauben
- Geräte, die ein Zugangsprofil mit aktiver Whitelist verwenden, können ausschließlich die in der Whitelist eingetragenen Internetseiten aufrufen. Alle anderen Internetseiten sind gesperrt.
- Eine Whitelist eignet sich bei kleinen Kindern, die nur auf wenige Internetseiten zugreifen dürfen.

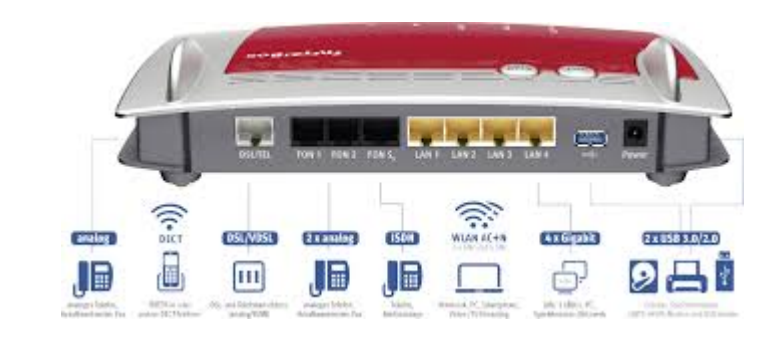

## Router Filterlisten Blacklist

- Aufruf bestimmter Internetseiten verbieten
- Geräte, die ein Zugangsprofil mit aktiver Blacklist verwenden, können die in der Blacklist eingetragenen Internetseiten nicht aufrufen. Alle anderen Internetseiten können aufgerufen werden.
- Eine Blacklist eignet sich bei Kindern, die auf bestimmte Internetseiten nicht zugreifen dürfen.

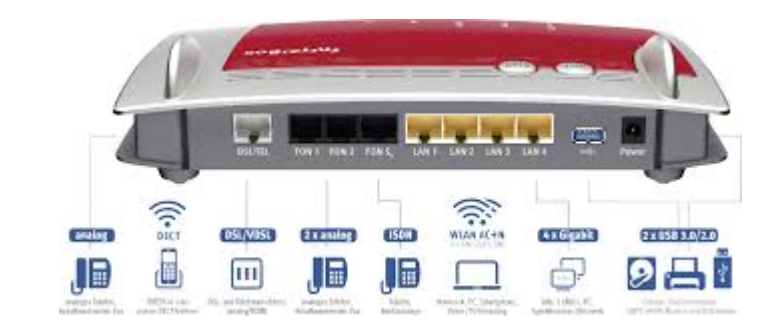

# Router Zugangsprofile

- Wann darf das Internet genutzt werden?
- Wie lange darf das Internet genutzt werden?
- Wer darf das Internet nutzen?

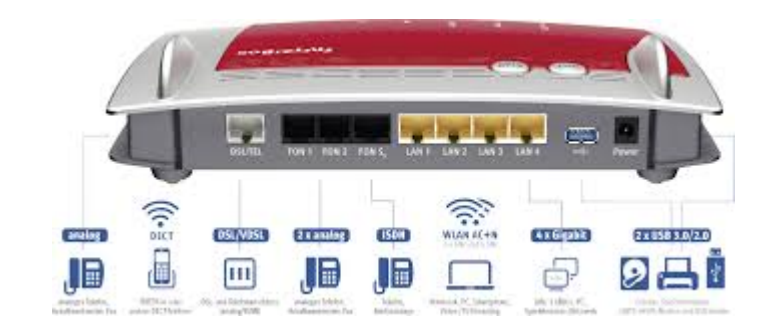

### Router Firewall

- Der Router bietet eine komplett geschlossene Firewall
- Meist sind ab Werk alle mit dem Router verbundenen Computer, Smartphones und anderen Geräte vollständig vor Angriffen aus dem Internet geschützt.

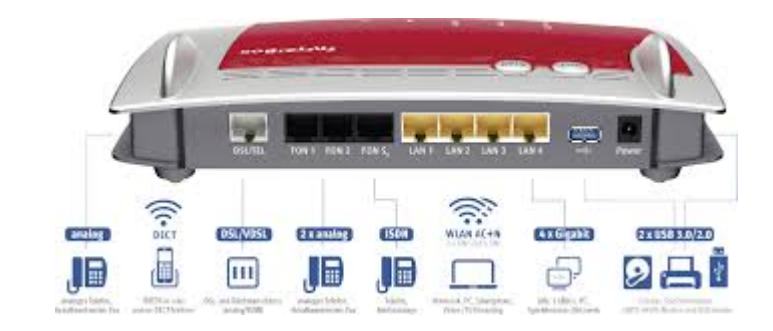

## Router Konfiguration

• Unter folgendem Link kann eine vom Anbieter und Modell abweichende Anleitung eingesehen werden: [Bedienungsanleitung](https://assets.avm.de/files/docs/fritzbox/fritzbox-7590/fritzbox-7590_man_de_DE.pdf)

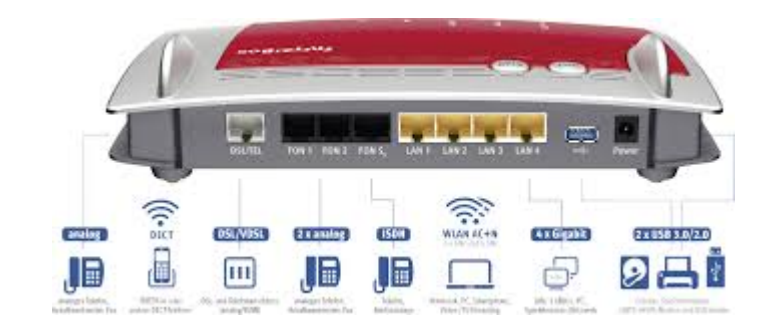

#### Hardware

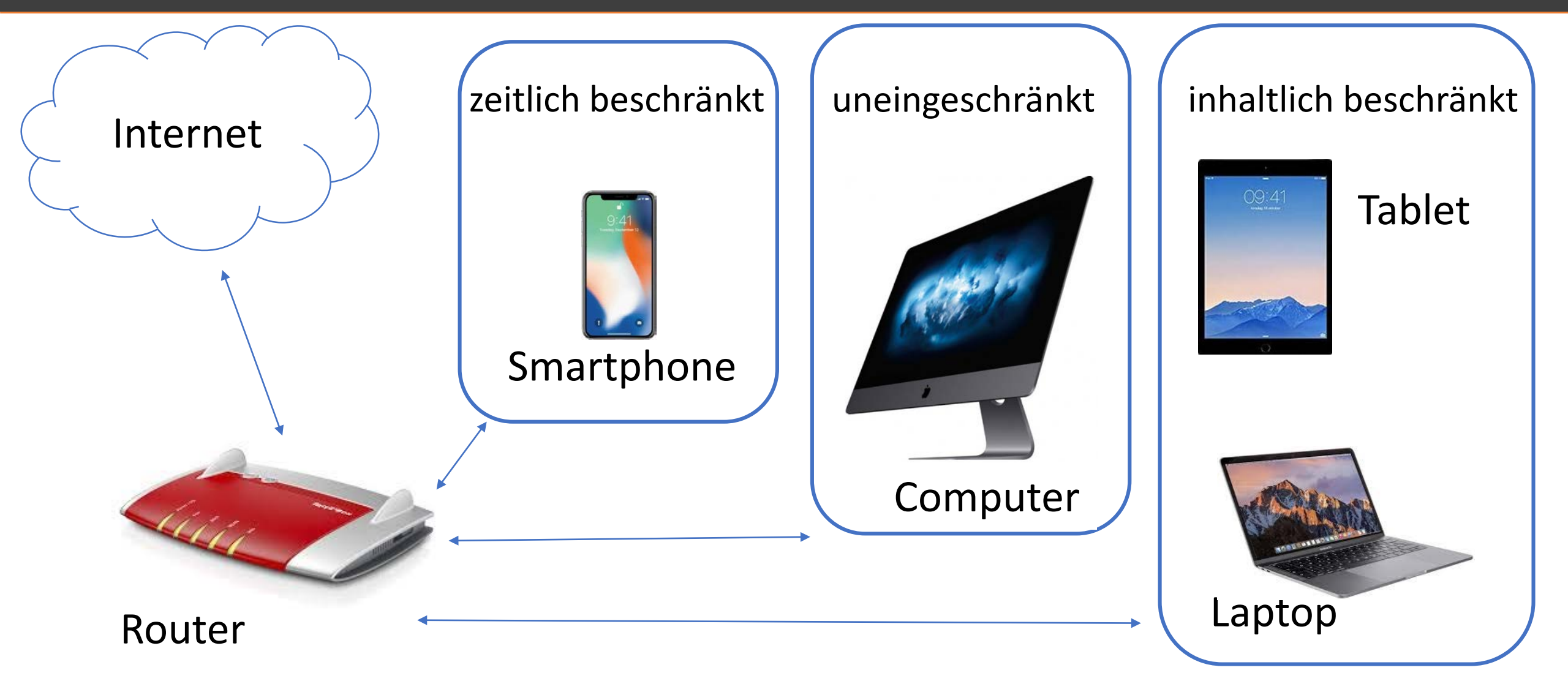

# Netzwerkverfügbarkeit

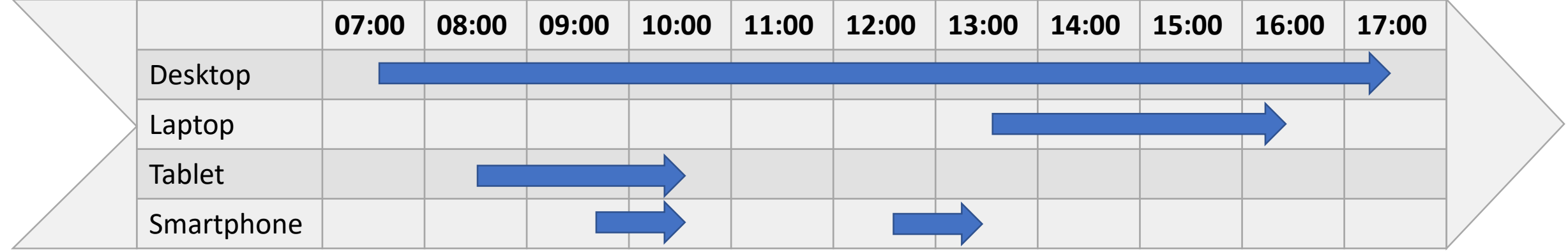

# Software/Apps

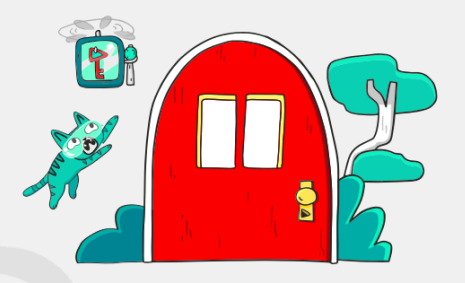

Willkommen bei YouTube Kids! Lass dir von deinen Eltern beim Freischalten der App helfen.

Hallo, liebe Eltern! Bevor euer Kind anfängt. YouTube Kids zu verwenden, möchten

**JETZT STARTEN** 

• Anwender authentifikation

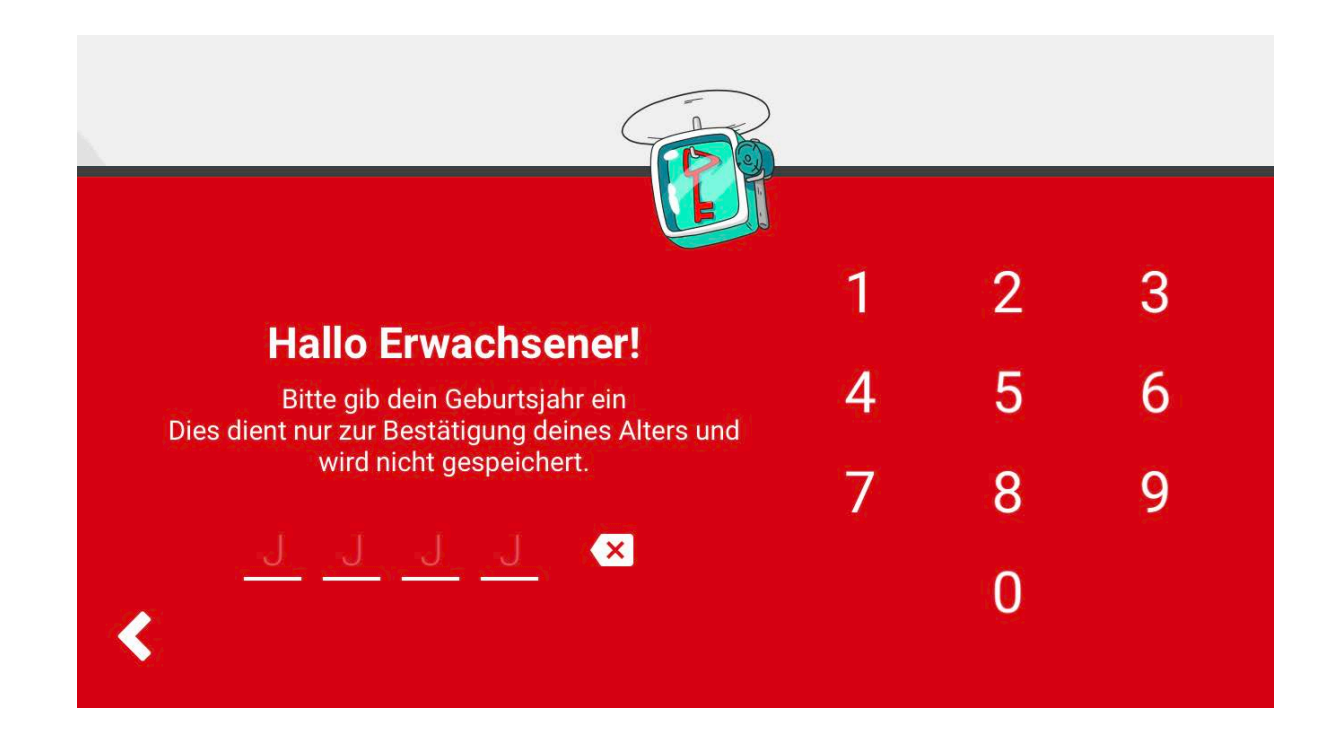

- Inhalte lassen sich nicht nur automatisiert vom System sperren
- Der Nutzer kann Videos nach eigenem Ermessen sperren

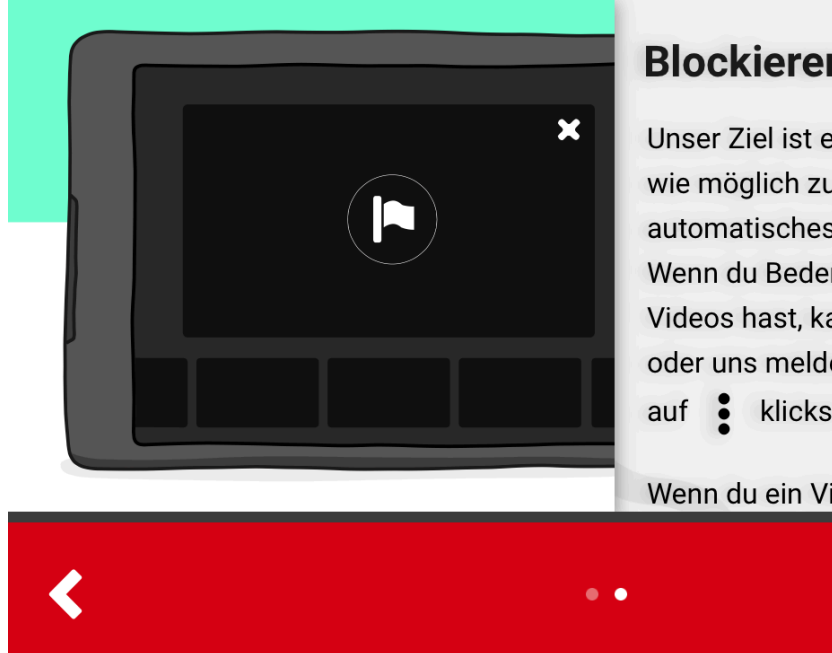

#### **Blockieren und melden**

Unser Ziel ist es, YouTube so sicher wie möglich zu gestalten - aber kein automatisches System ist perfekt. Wenn du Bedenken hinsichtlich eines Videos hast, kannst du es sperren oder uns melden, indem du im Video  $\bullet$  klickst.

Wenn du ein Video als angemeldeter

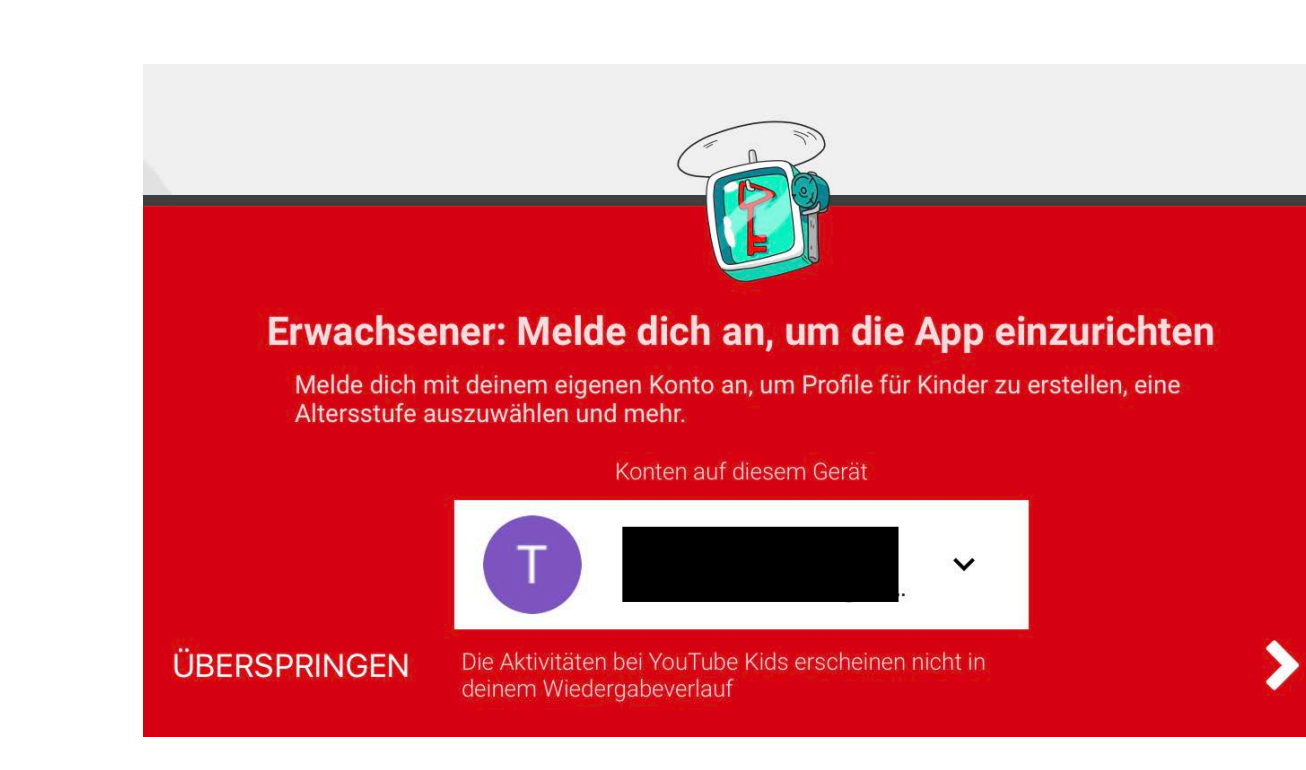

#### Zustimmung der Eltern

Wichtige Informationen für Eltern

Hallo Eltern! Wir möchten dich bitten, dir die nachfolgenden Bedingungen<br>durchzulesen und diese zu akzeptieren, damit du dich mit deinem Google-Konto bei der YouTube-Kids-App anmelden und weitere Kontrollfunktionen für Eltern und Anpassungsmöglichkeiten aktivieren kannst.

Durch die Anmeldung bei der YouTube-Kids-App erhältst du Zugang zu aktuellen und künftigen Kontrollfunktionen für Eltern, die deine Möglichkeiten erweitern sollen, zu sehen und zu kontrollieren, was sich deine Kinder in der App ansehen.

Zum Bestätigen nach unten scrollen

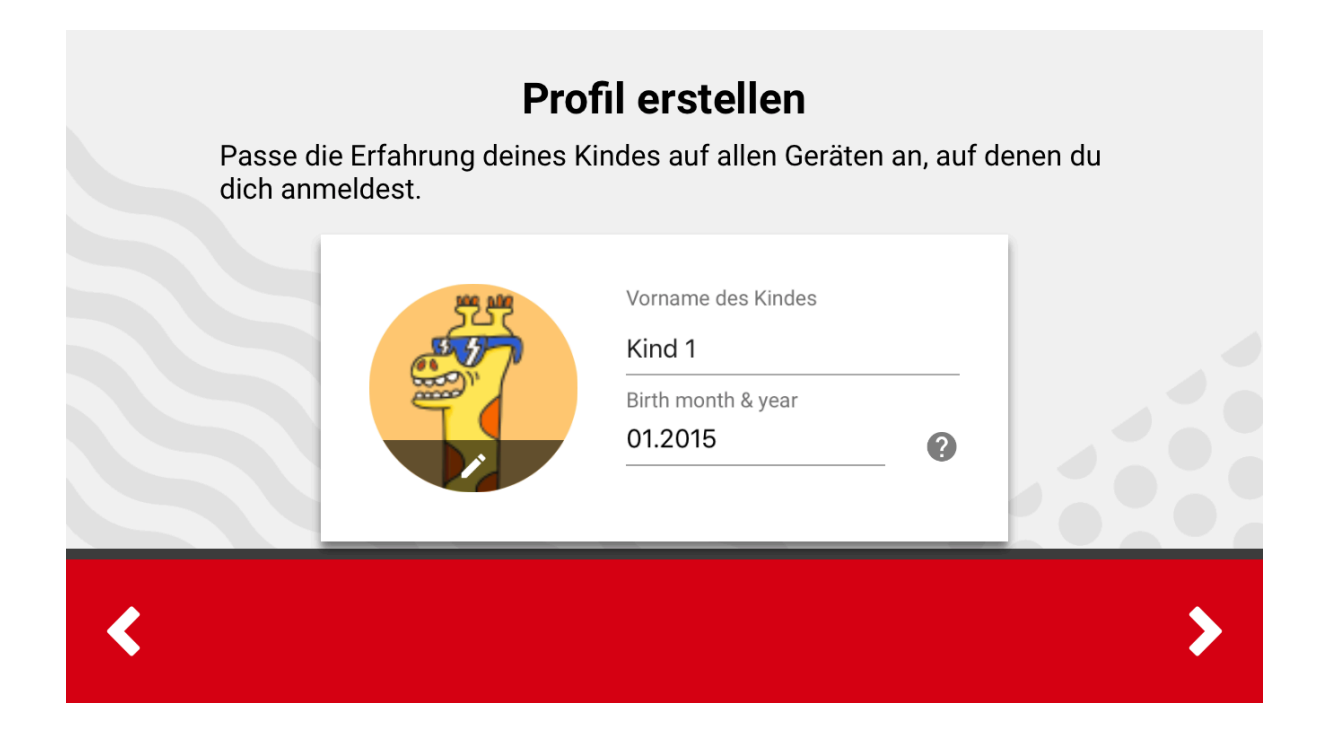

#### Soll die Suche aktiviert oder deaktiviert werden?

Wenn du die Suche aktivierst, kann dein Kind im umfassenden Angebot der YouTube Kids App nach interessanten neuen Videos suchen.

Wenn du die Suche deaktivierst, kann dein Kind keine Videos suchen, sondern nur Inhalte von bestimmten Kanälen ansehen, die von YouTube Kids überprüft wurden.

In beiden Fällen kann es trotzdem passieren, dass dein Kind auf ungeeignete Inhalte stößt. Du kannst solche Videos gegebenenfalls melden und überprüfen lassen.

**SUCHE AN** 

**SUCHE AUS** 

• Es können mehrere Altersprofile angelegt werden

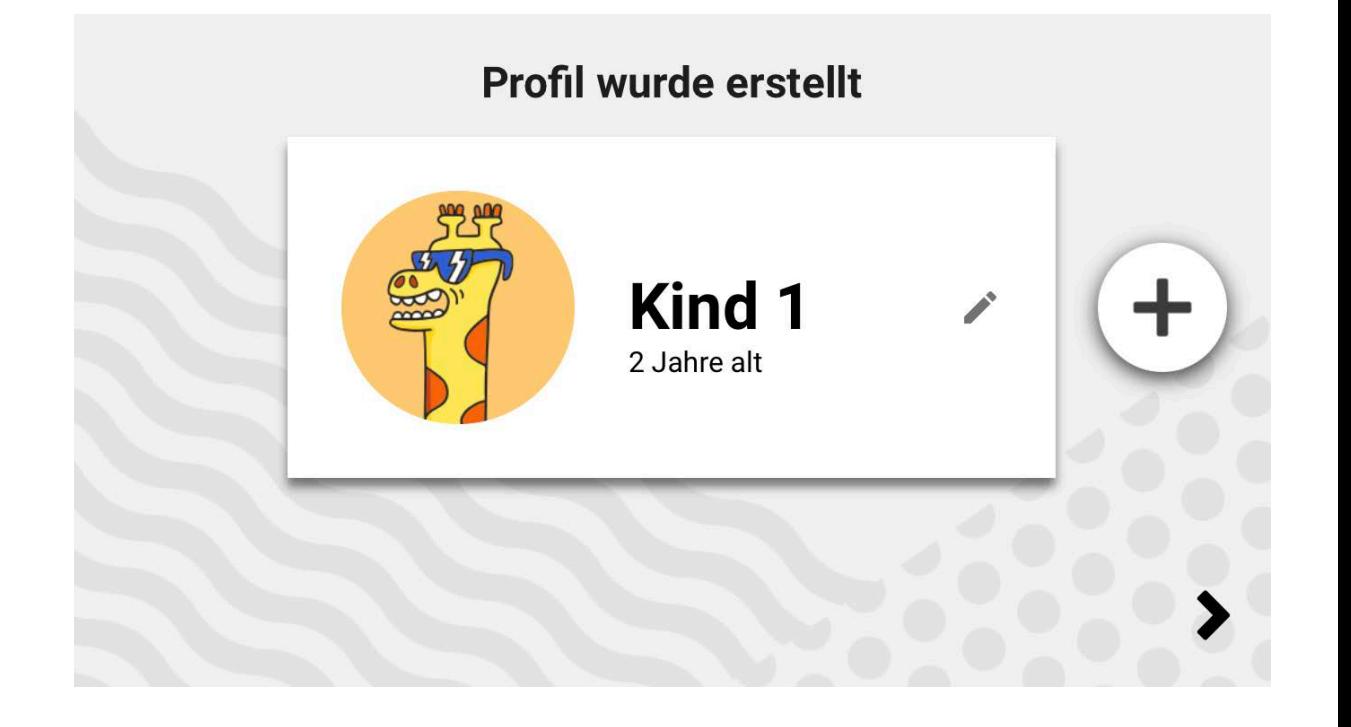

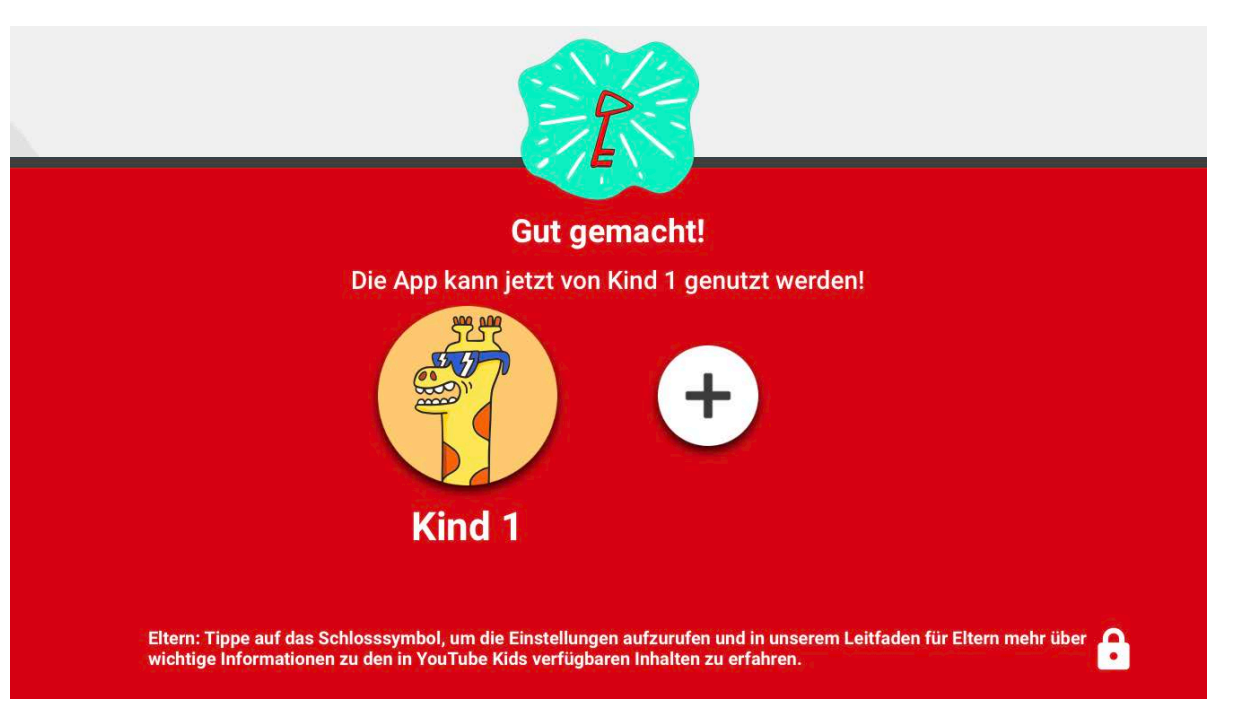

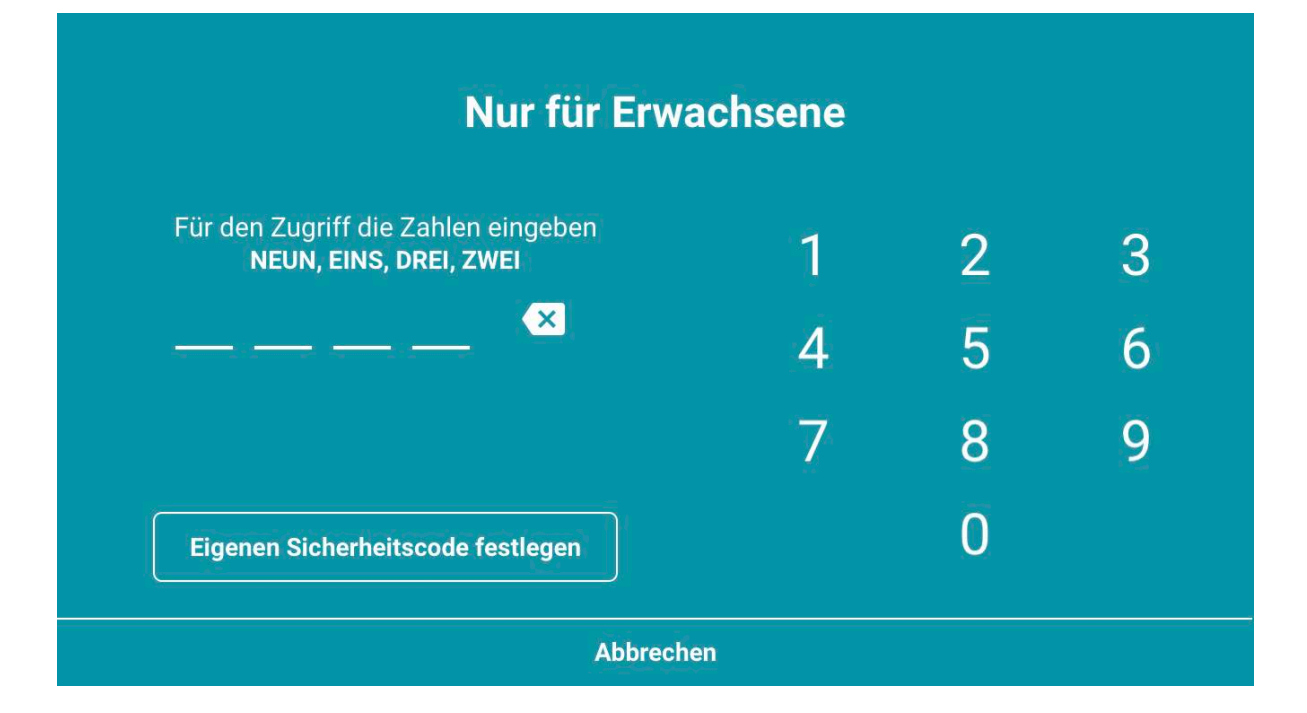

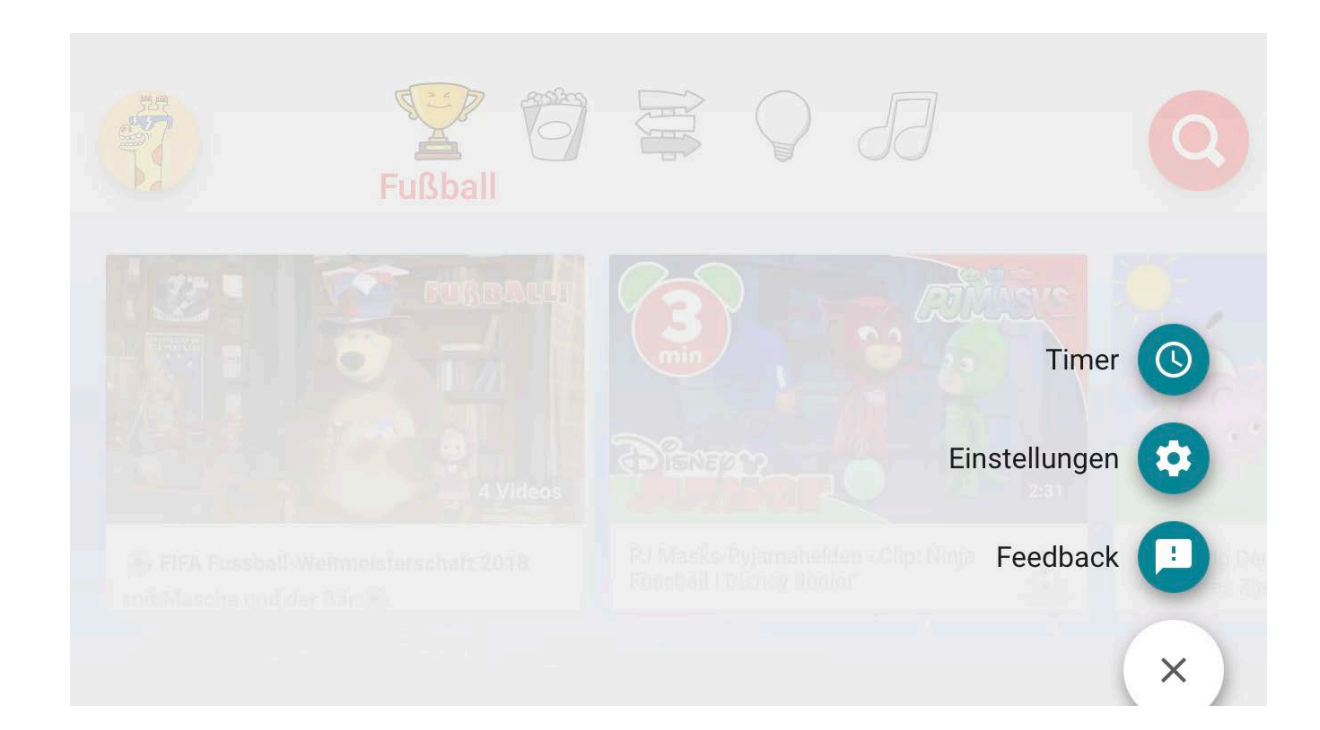

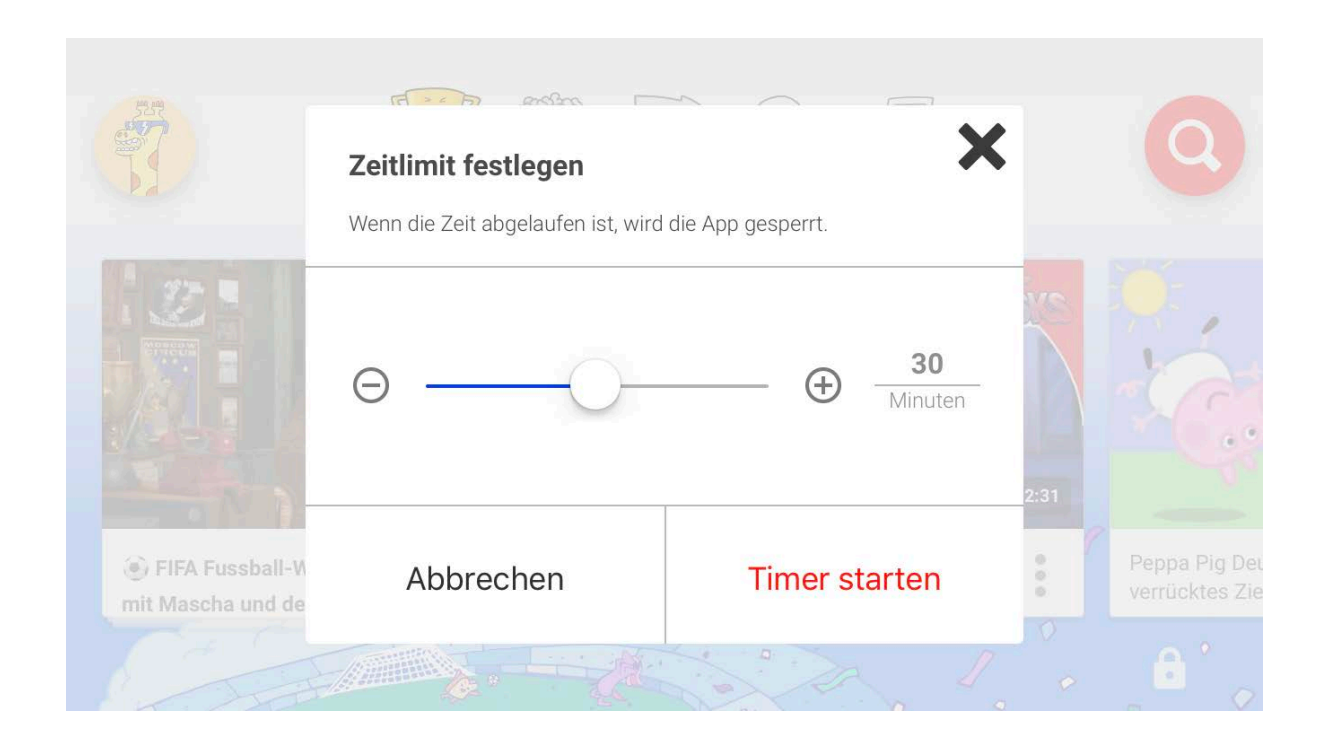

#### dill Vodafone.de → 09:57  $\leq$  0  $\cap$  100 % Einstellungen  $\leftarrow$

#### Zustimmung eines Elternteils

Benutzerdefinierten Sicherheitscode festlegen

#### **Datenschutz**

Blockierte Videos wieder freischalten Zugriff auf alle Videos in YouTube Kids zulassen

Datenschutzerklärung

#### Info

Leitfaden für Eltern